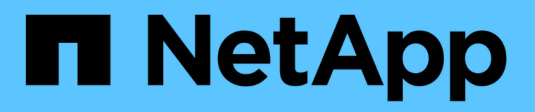

# **Comandi del provider SMI-S.**

NetApp SMI-S Provider

NetApp October 04, 2023

This PDF was generated from https://docs.netapp.com/it-it/smis-provider/concept-smi-s-providercommands-overview.html on October 04, 2023. Always check docs.netapp.com for the latest.

# **Sommario**

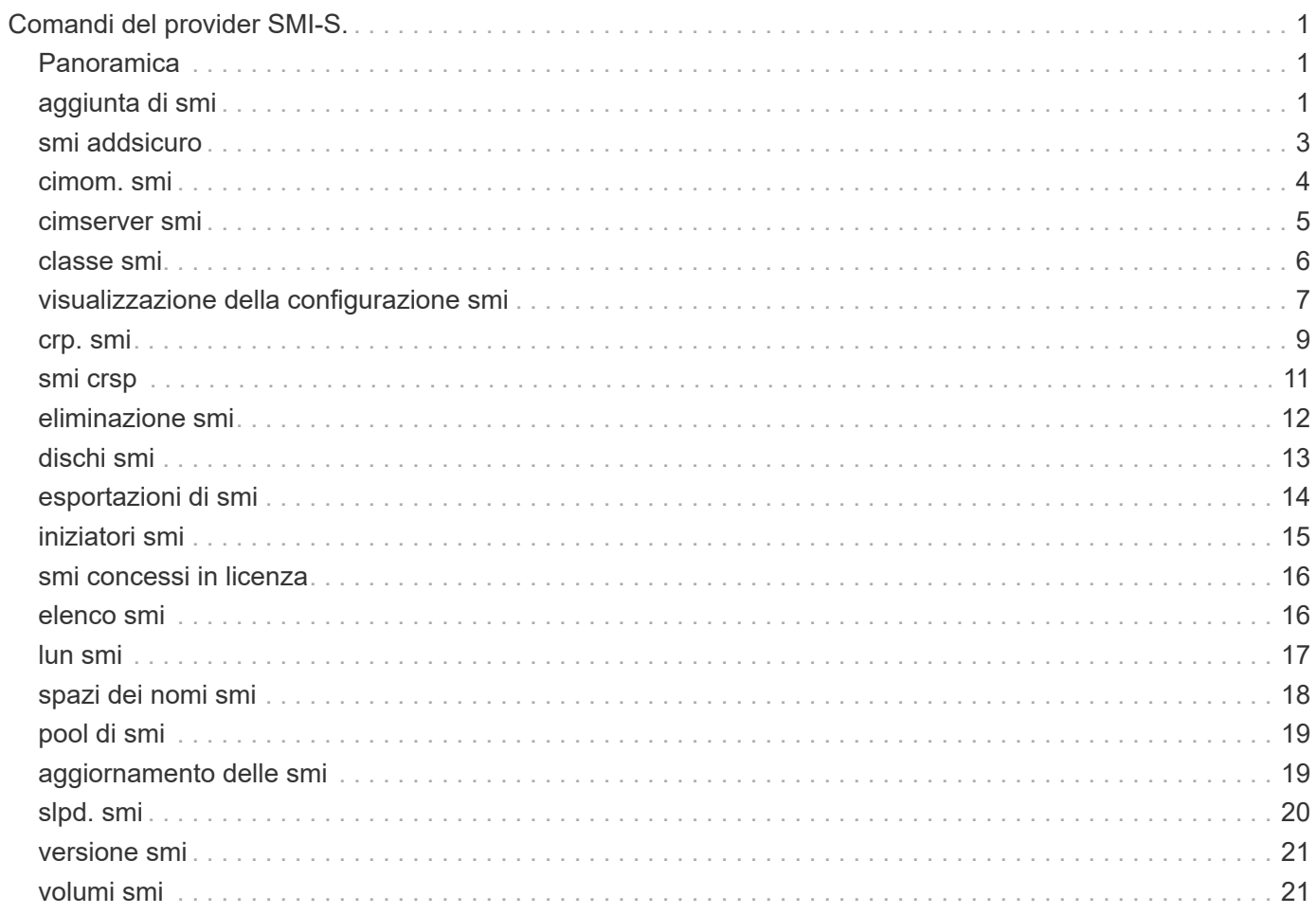

# <span id="page-2-0"></span>**Comandi del provider SMI-S.**

# <span id="page-2-1"></span>**Panoramica**

È possibile utilizzare smis Comandi per gestire i sistemi storage e visualizzare informazioni sul gestore di oggetti CIM.

La guida è disponibile per smis utilizzando il comando -help opzione.

```
• smi -help
```
Visualizza un riepilogo dei comandi.

• **smi -help esempi**

Visualizza esempi di utilizzo.

```
• smi -help subcommand
```
Visualizza la guida per il sottocomando specificato.

Il valore di timeout predefinito per lo strumento smi è 180 secondi.

# <span id="page-2-2"></span>**aggiunta di smi**

Il smis add Il comando aggiunge un sistema storage con una connessione HTTP alla configurazione per consentire la gestione e il monitoraggio della periferica. A meno che non sia necessario, si consiglia di utilizzare smis addsecure invece di smis add.

#### **Sintassi**

smis add

```
storage_sys storage_sys_user+ [-t {http | https}]
```
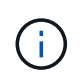

Sistemi operativi che utilizzano lingue diverse dagli Stati Uniti L'inglese non può utilizzare add comando.

#### **Posizione**

C:\Program Files (x86)\NetApp\smis\pegasus\bin

# **Livello di privilegio**

Amministratore (Windows)

#### **Parametri**

• *storage\_sys*

Nome o indirizzo IP del sistema di storage che si sta aggiungendo

Se si specifica l'indirizzo IP, è possibile utilizzare IPv4 o IPv6. Sono supportati, ad esempio, sia indirizzi IPv6 compressi che completi **1001:0002:0000:0000:0000:0000:0003:0004** oppure **1001:2::3:4**.

#### • *storage\_sys\_user*

Nome utente dell'amministratore che gestisce il sistema di storage che si sta aggiungendo

#### • *storage\_sys\_pwd*

Facoltativo: Password dell'amministratore che gestisce il sistema di storage che si sta aggiungendo

Come Best practice, non utilizzare questo parametro per motivi di sicurezza. Questo parametro viene fornito solo per l'automazione e la compatibilità con le versioni precedenti.

#### • **[-t {http | https}]**

Protocollo da utilizzare: HTTPS (impostazione predefinita) o HTTP

#### **Sistema di storage-Agent e protocollo Agent-client**

Il smis add e. smis addsecure i comandi determinano il protocollo utilizzato tra il sistema di storage e il provider. Il [-t {**http** | **https**}] parametro determina il protocollo utilizzato tra il provider e il client.

Il smis addsecure e il [-t {**https**}] Il parametro si connette utilizzando la crittografia SSL e il traffico non crittografato non è consentito. Il smis add e il [-t {**http**}] Il parametro si connette senza utilizzare la crittografia SSL ed è consentito il traffico non crittografato.

Prima di disattivare le connessioni con crittografia SSL, è necessario considerare le esigenze di sicurezza del proprio ambiente.

#### **Esempio**

Aggiungere un sistema storage utilizzando IPv4 con un indirizzo IP 10.32.1.4 su HTTP:

smis add 10.32.1.4 user2

Viene visualizzato un messaggio di conferma che il sistema di storage è stato aggiunto correttamente. In caso di errore, viene visualizzato un messaggio di errore.

#### **Esempio**

Aggiungere un sistema storage utilizzando IPv6 su HTTP:

```
smis add 1001:0002:0000:0000:0000:0000:0003:0004 user2
smis add 1001:2::3:4 user2
```
Viene visualizzato un messaggio di conferma che il sistema di storage è stato aggiunto correttamente. In caso di errore, viene visualizzato un messaggio di errore.

#### **Esempio**

Aggiungere un sistema storage con un indirizzo IP 10.32.1.4 su HTTP su un sistema non in lingua inglese:

```
cimcli -n root/ontap ci ontap_filerdata hostname="10.32.1.4"
username="vsadmin" password="PasSw0Rd" port=80 comMechanism="HTTP"
--timeout 180
```
### <span id="page-4-0"></span>**smi addsicuro**

Il smis addsecure Il comando aggiunge un sistema di storage con una connessione HTTPS alla configurazione per consentire la gestione e il monitoraggio della periferica. A meno che non sia necessario, si consiglia di utilizzare smis addsecure invece di smis add.

#### **Sintassi**

smis addsecure

```
storage_sys storage_sys_user+ [-t {http | https}]
```
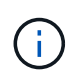

Sistemi operativi che utilizzano lingue diverse dagli Stati Uniti L'inglese non può utilizzare addsecure comando.

#### **Posizione**

C:\Program Files (x86)\NetApp\smis\pegasus\bin

# **Livello di privilegio**

Amministratore (Windows)

#### **Parametri**

#### • *storage\_sys*

Nome o indirizzo IP del sistema di storage che si sta aggiungendo

Se si specifica l'indirizzo IP, è possibile utilizzare IPv4 o IPv6. Sono supportati, ad esempio, sia indirizzi IPv6 compressi che completi 1001:0002:0000:0000:0000:0000:0003:0004 oppure 1001:2::3:4.

#### • *storage\_sys\_user*

Nome utente dell'amministratore che gestisce il sistema di storage che si sta aggiungendo

#### • *storage\_sys\_pwd*

Facoltativo: Password dell'amministratore che gestisce il sistema di storage che si sta aggiungendo

Come Best practice, non utilizzare questo parametro per motivi di sicurezza. Questo parametro viene fornito solo per l'automazione e la compatibilità con le versioni precedenti.

#### • **[-t {http | https}]**

Protocollo da utilizzare: HTTPS (impostazione predefinita) o HTTP

#### **Sistema di storage-Agent e protocollo Agent-client**

Il smis add e. smis addsecure i comandi determinano il protocollo utilizzato tra il sistema di storage e il provider. Il [-t {**http** | **https**}] parametro determina il protocollo utilizzato tra il provider e il client.

Il smis addsecure e il [-t {**https**}] Il parametro si connette utilizzando la crittografia SSL e il traffico non crittografato non è consentito. Il smis add e il [-t {**http**}] Il parametro si connette senza utilizzare la crittografia SSL ed è consentito il traffico non crittografato.

Prima di disattivare le connessioni con crittografia SSL, è necessario considerare le esigenze di sicurezza del proprio ambiente.

#### **Esempio**

Aggiungere un sistema storage utilizzando IPv4 con un indirizzo IP 10.32.1.4 su HTTPS:

```
smis addsecure 10.32.1.4 user2 password2
```
Viene visualizzato un messaggio di conferma che il sistema di storage è stato aggiunto correttamente. In caso di errore, viene visualizzato un messaggio di errore.

#### **Esempio**

Aggiungere un sistema storage utilizzando IPv6 su HTTPS:

smis addsecure 1001:0002:0000:0000:0000:0000:0003:0004 user2 password2 smis addsecure 1001:2::3:4 user2 password2

Viene visualizzato un messaggio di conferma che il sistema di storage è stato aggiunto correttamente. In caso di errore, viene visualizzato un messaggio di errore.

#### **Esempio**

Aggiungere un sistema storage con un indirizzo IP 10.32.1.4 su HTTPS su un sistema non in lingua inglese:

```
cimcli -n root/ontap ci ontap_filerdata hostname="10.32.1.4"
username="vsadmin" password="PasSw0Rd" port=443 comMechanism="HTTPS"
--timeout 180
```
### <span id="page-5-0"></span>**cimom. smi**

Il smis cimom Il comando descrive il gestore di oggetti CIM.

#### **Sintassi**

cimom. smi [-t {**http** | **https**}]

#### **Posizione**

C:\Program Files (x86)\NetApp\smis\pegasus\bin

#### **Livello di privilegio**

Un utente con un nome utente e una password validi

#### **Parametri**

• **[-t {http | https}]**

Protocollo da utilizzare: HTTPS (impostazione predefinita) o HTTP

#### **Esempio**

Il smis cimom comando e relativo output:

```
smis cimom
PG_ObjectManager.CreationClassName="PG_ObjectManager",
Name="PG:1297121114307-10-229-89-243",
SystemCreationClassName="PG_ComputerSystem",SystemName="10.1.2.3"
```
### <span id="page-6-0"></span>**cimserver smi**

Il smis cimserver Command avvia, arresta, riavvia o ottiene lo stato del server CIM.

#### **Sintassi**

smis cimserver

{**start** | **stop** | **restart** | **status**}

**Posizione**

C:\Program Files (x86)\NetApp\smis\pegasus\bin

**Livello di privilegio** Amministratore (Windows)

#### **Parametri**

• **start**

Avviare il server CIM.

• **stop**

Arrestare il server CIM.

• **riavviare**

Riavviare il server CIM.

• **stato**

Ottenere lo stato del server CIM.

# <span id="page-7-0"></span>**classe smi**

Il smis class command elenca le informazioni relative a una classe specificata o a tutte le classi.

#### **Sintassi**

```
smis class
```
*name\_space* {**niall** | {**ei** | **ni** | **gi** | **gc**} *class\_name*}} [-t {**http** | **https**}]

#### **Posizione**

C:\Program Files (x86)\NetApp\smis\pegasus\bin

#### **Livello di privilegio**

Un utente con un nome utente e una password validi

#### **Parametri**

• *name\_space*

Spazio dei nomi supportato da CIMOM

• **niall**

Enumerare tutti i nomi delle istanze

• **ei**

Enumerare le istanze di una classe

• **ni**

Enumerare i nomi delle istanze per una classe

• **gi**

Ottenere istanze per una classe

• **gc**

Ottieni classe per il nome di una classe

• *class\_name*

Nome della classe per la quale si desidera ottenere informazioni

#### • **[-t {http | https}]**

Protocollo da utilizzare: HTTPS (impostazione predefinita) o HTTP

#### **Esempio**

Il smis class comando e relativo output abbreviato:

```
smis class root/ontap gi CIM_StorageVolume
1:
ONTAP StorageVolume.CreationClassName="ONTAP StorageVolume",DeviceID="P3Lf
GJdC-
mN5", SystemCreationClassName="ONTAP StorageSystem", SystemName="ONTAP:01350
27815"
2:
ONTAP StorageVolume.CreationClassName="ONTAP StorageVolume",DeviceID="P3Lf
GJcmzpHt", SystemCreationClassName="ONTAP_StorageSystem", SystemName="ONTAP:
0135027815"
3:
ONTAP StorageVolume.CreationClassName="ONTAP StorageVolume",DeviceID="P3Lf
GJc30t26", SystemCreationClassName="ONTAP_StorageSystem", SystemName="ONTAP:
0135027815"
4:
ONTAP StorageVolume.CreationClassName="ONTAP StorageVolume",DeviceID="P3Lf
GJcSgbiT", SystemCreationClassName="ONTAP_StorageSystem", SystemName="ONTAP:
0135027815"
5:
ONTAP StorageVolume.CreationClassName="ONTAP StorageVolume",DeviceID="P3Lf
GJcSgrA9", SystemCreationClassName="ONTAP_StorageSystem", SystemName="ONTAP:
0135027815"
```
### <span id="page-8-0"></span>**visualizzazione della configurazione smi**

Il smis config show Il comando elenca le informazioni di configurazione correnti del server CIM.

**Sintassi** smis config show

**Posizione**

C:\Program Files (x86)\NetApp\smis\pegasus\bin

**Livello di privilegio** Amministratore (Windows)

**Esempio**

Il smis config show e il suo output:

```
smis config show
slp:
Current value: true
tracelevel:
Current value: 4
traceComponents:
Current value: XmlIO,Thread, IndicationGeneration, DiscardedData,
CMPIProvider, LogMessages, ProviderManager, SSL, Authentication,
Authorization
traceFilePath:
Current value: traces/cimserver.trc
enableAuditLog:
Current value: true
logLevel:
Current value: WARNING
sslKeyFilePath:
Current value: cimom.key
sslCertificateFilePath:
Current value: cimom.cert
passwordFilePath:
Current value: cimserver.passwd
enableHttpConnection:
Current value: true
enableHttpsConnection:
Current value: true
httpPort:
Current value: 5988
httpsPort:
Current value: 5989
enableAuthentication:
Current value: true
```
### <span id="page-10-0"></span>**crp. smi**

Il smis crp Il comando descrive i profili registrati con CIM supportati dal provider SMI-S di NetApp, inclusi i profili SMI-S Provider di NetApp.

#### **Sintassi**

crp. smi

```
[-t {http | https}]
```
#### **Posizione**

C:\Program Files (x86)\NetApp\smis\pegasus\bin

#### **Livello di privilegio**

Un utente con un nome utente e una password validi

#### **Parametri**

```
• [-t {http | https}]
```
Protocollo da utilizzare: HTTPS (impostazione predefinita) o HTTP

#### **Esempio**

Il smis crp comando e relativo output:

```
smis crp
PG_RegisteredProfile.InstanceID="SNIA:Profile Registration:1.4.0"
PG_RegisteredProfile.InstanceID="SNIA:SMI-S:1.4.0"
PG_RegisteredProfile.InstanceID="SNIA:SMI-S:1.5.0"
PG_RegisteredProfile.InstanceID="SNIA:SMI-S:1.6.0"
PG_RegisteredProfile.InstanceID="SNIA:Server:1.4.0"
PG_RegisteredProfile.InstanceID="SNIA:Server:1.5.0"
PG_RegisteredProfile.InstanceID="SNIA:Server:1.6.0"
PG_RegisteredProfile.InstanceID="DMTF:Profile Registration:1.4.0"
PG_RegisteredProfile.InstanceID="DMTF:Indications:1.4.0"
PG_RegisteredSubProfile.InstanceID="SNIA:Indication:1.4.0"
PG_RegisteredSubProfile.InstanceID="SNIA:Indication:1.5.0"
PG_RegisteredSubProfile.InstanceID="SNIA:Indication:1.6.0"
PG_RegisteredSubProfile.InstanceID="SNIA:Software:1.4.0"
PG_RegisteredSubProfile.InstanceID="SNIA:Software:1.5.0"
PG_RegisteredSubProfile.InstanceID="SNIA:Software:1.6.0"
PG_RegisteredSubProfile.InstanceID="SNIA:Object Manager Adapter:1.3.0"
ONTAP_RegisteredSubProfile.InstanceID="ONTAP:iSCSI Target Ports:1.6.0"
ONTAP_RegisteredSubProfile.InstanceID="ONTAP:iSCSI Target Ports:1.2.0"
ONTAP_RegisteredSubProfile.InstanceID="ONTAP:Software:1.4.0"
ONTAP_RegisteredSubProfile.InstanceID="ONTAP:Disk Drive Lite:1.6.0"
ONTAP_RegisteredSubProfile.InstanceID="ONTAP:Disk Drive Lite:1.5.0"
```
ONTAP\_RegisteredSubProfile.InstanceID="ONTAP:Disk Drive Lite:1.4.0" ONTAP\_RegisteredSubProfile.InstanceID="ONTAP:Multiple Computer System:1.2.0" ONTAP\_RegisteredSubProfile.InstanceID="ONTAP:Access Points:1.3.0" ONTAP\_RegisteredSubProfile.InstanceID="ONTAP:FC Target Port:1.4.0" ONTAP\_RegisteredSubProfile.InstanceID="ONTAP:FC Initiator Ports:1.6.0" ONTAP\_RegisteredSubProfile.InstanceID="ONTAP:FC Initiator Ports:1.4.0" ONTAP RegisteredSubProfile.InstanceID="ONTAP:FC Initiator Ports:1.3.0" ONTAP\_RegisteredSubProfile.InstanceID="ONTAP:Masking and Mapping:1.6.0" ONTAP\_RegisteredSubProfile.InstanceID="ONTAP:Masking and Mapping:1.4.0" ONTAP\_RegisteredSubProfile.InstanceID="ONTAP:Extent Composition:1.6.0" ONTAP\_RegisteredSubProfile.InstanceID="ONTAP:Extent Composition:1.5.0" ONTAP\_RegisteredSubProfile.InstanceID="ONTAP:Extent Composition:1.2.0" ONTAP\_RegisteredSubProfile.InstanceID="ONTAP:Block Server Performance:1.5.0" ONTAP\_RegisteredSubProfile.InstanceID="ONTAP:Block Server Performance:1.4.0" ONTAP\_RegisteredSubProfile.InstanceID="ONTAP:Physical Package:1.5.0" ONTAP\_RegisteredSubProfile.InstanceID="ONTAP:Physical Package:1.3.0" ONTAP\_RegisteredSubProfile.InstanceID="ONTAP:Block Services:1.6.0" ONTAP\_RegisteredSubProfile.InstanceID="ONTAP:Block Services:1.5.0" ONTAP\_RegisteredSubProfile.InstanceID="ONTAP:Block Services:1.4.0" ONTAP\_RegisteredSubProfile.InstanceID="ONTAP:Health:1.2.0" ONTAP\_RegisteredSubProfile.InstanceID="ONTAP:FileSystem:1.4.0" ONTAP\_RegisteredSubProfile.InstanceID="ONTAP:File Storage:1.4.0" ONTAP\_RegisteredSubProfile.InstanceID="ONTAP:File Export:1.4.0" ONTAP\_RegisteredSubProfile.InstanceID="ONTAP:File Export Manipulation:1.6.0" ONTAP\_RegisteredSubProfile.InstanceID="ONTAP:File Export Manipulation:1.4.0" ONTAP RegisteredSubProfile.InstanceID="ONTAP:File System Manipulation:1.6.0" ONTAP\_RegisteredSubProfile.InstanceID="ONTAP:Filesystem Manipulation:1.4.0" ONTAP RegisteredSubProfile.InstanceID="ONTAP:File Server Manipulation:1.4.0" ONTAP\_RegisteredSubProfile.InstanceID="ONTAP:FileSystem Quotas:1.4.0" ONTAP\_RegisteredSubProfile.InstanceID="ONTAP:Job Control:1.5.0" ONTAP\_RegisteredSubProfile.InstanceID="ONTAP:Job Control:1.3.0" ONTAP\_RegisteredSubProfile.InstanceID="ONTAP:Location:1.4.0" ONTAP\_RegisteredSubProfile.InstanceID="ONTAP:NAS Network Port:1.4.0" ONTAP\_RegisteredSubProfile.InstanceID="ONTAP:Replication Services:1.5.0" ONTAP\_RegisteredSubProfile.InstanceID="ONTAP:Replication Services:1.6.0" ONTAP\_RegisteredSubProfile.InstanceID="ONTAP:Capacity Utilization:1.4.0"

### <span id="page-12-0"></span>**smi crsp**

Il smis crsp Il comando descrive i sottoprofili registrati con CIM supportati dal NetApp SMI-S Provider, inclusi i sottoprofili NetApp SMI-S Provider.

#### **Sintassi**

smi crsp

```
[-t {http | https}]
```
#### **Posizione**

C:\Program Files (x86)\NetApp\smis\pegasus\bin

#### **Livello di privilegio**

Un utente con un nome utente e una password validi

#### **Parametri**

```
• [-t {http | https}]
```
Protocollo da utilizzare: HTTPS (impostazione predefinita) o HTTP

#### **Esempio**

Il smis crsp comando e relativo output abbreviato:

```
smis crsp
PG_RegisteredSubProfile.InstanceID="SNIA:Indication:1.4.0"
PG_RegisteredSubProfile.InstanceID="SNIA:Indication:1.5.0"
PG_RegisteredSubProfile.InstanceID="SNIA:Indication:1.6.0"
PG_RegisteredSubProfile.InstanceID="SNIA:Software:1.4.0"
PG_RegisteredSubProfile.InstanceID="SNIA:Software:1.5.0"
PG_RegisteredSubProfile.InstanceID="SNIA:Software:1.6.0"
PG_RegisteredSubProfile.InstanceID="SNIA:Object Manager Adapter:1.3.0"
ONTAP_RegisteredSubProfile.InstanceID="ONTAP:iSCSI Target Ports:1.6.0"
ONTAP_RegisteredSubProfile.InstanceID="ONTAP:iSCSI Target Ports:1.2.0"
ONTAP_RegisteredSubProfile.InstanceID="ONTAP:Software:1.4.0"
ONTAP_RegisteredSubProfile.InstanceID="ONTAP:Disk Drive Lite:1.6.0"
ONTAP_RegisteredSubProfile.InstanceID="ONTAP:Disk Drive Lite:1.5.0"
ONTAP_RegisteredSubProfile.InstanceID="ONTAP:Disk Drive Lite:1.4.0"
ONTAP_RegisteredSubProfile.InstanceID="ONTAP:Multiple Computer
System:1.2.0"
ONTAP_RegisteredSubProfile.InstanceID="ONTAP:Access Points:1.3.0"
ONTAP_RegisteredSubProfile.InstanceID="ONTAP:FC Target Port:1.4.0"
ONTAP_RegisteredSubProfile.InstanceID="ONTAP:FC Initiator Ports:1.6.0"
ONTAP_RegisteredSubProfile.InstanceID="ONTAP:FC Initiator Ports:1.4.0"
ONTAP_RegisteredSubProfile.InstanceID="ONTAP:FC Initiator Ports:1.3.0"
ONTAP_RegisteredSubProfile.InstanceID="ONTAP:Masking and Mapping:1.6.0"
```

```
ONTAP_RegisteredSubProfile.InstanceID="ONTAP:Masking and Mapping:1.4.0"
ONTAP_RegisteredSubProfile.InstanceID="ONTAP:Extent Composition:1.6.0"
ONTAP_RegisteredSubProfile.InstanceID="ONTAP:Extent Composition:1.5.0"
ONTAP_RegisteredSubProfile.InstanceID="ONTAP:Extent Composition:1.2.0"
ONTAP_RegisteredSubProfile.InstanceID="ONTAP:Block Server
Performance:1.5.0"
ONTAP_RegisteredSubProfile.InstanceID="ONTAP:Block Server
Performance:1.4.0"
ONTAP_RegisteredSubProfile.InstanceID="ONTAP:Physical Package:1.5.0"
ONTAP_RegisteredSubProfile.InstanceID="ONTAP:Physical Package:1.3.0"
ONTAP_RegisteredSubProfile.InstanceID="ONTAP:Block Services:1.6.0"
ONTAP_RegisteredSubProfile.InstanceID="ONTAP:Block Services:1.5.0"
ONTAP_RegisteredSubProfile.InstanceID="ONTAP:Block Services:1.4.0"
ONTAP_RegisteredSubProfile.InstanceID="ONTAP:Health:1.2.0"
ONTAP_RegisteredSubProfile.InstanceID="ONTAP:FileSystem:1.4.0"
ONTAP_RegisteredSubProfile.InstanceID="ONTAP:File Storage:1.4.0"
ONTAP_RegisteredSubProfile.InstanceID="ONTAP:File Export:1.4.0"
ONTAP_RegisteredSubProfile.InstanceID="ONTAP:File Export
Manipulation:1.6.0"
ONTAP_RegisteredSubProfile.InstanceID="ONTAP:File Export
Manipulation:1.4.0"
ONTAP_ReqisteredSubProfile.InstanceID="ONTAP:File System
Manipulation:1.6.0"
ONTAP RegisteredSubProfile.InstanceID="ONTAP:Filesystem
Manipulation:1.4.0"
ONTAP RegisteredSubProfile.InstanceID="ONTAP:File Server
Manipulation:1.4.0"
ONTAP_RegisteredSubProfile.InstanceID="ONTAP:FileSystem Quotas:1.4.0"
ONTAP_RegisteredSubProfile.InstanceID="ONTAP:Job Control:1.5.0"
ONTAP_RegisteredSubProfile.InstanceID="ONTAP:Job Control:1.3.0"
ONTAP_RegisteredSubProfile.InstanceID="ONTAP:Location:1.4.0"
ONTAP_RegisteredSubProfile.InstanceID="ONTAP:NAS Network Port:1.4.0"
ONTAP_RegisteredSubProfile.InstanceID="ONTAP:Replication Services:1.5.0"
ONTAP_RegisteredSubProfile.InstanceID="ONTAP:Replication Services:1.6.0"
ONTAP_RegisteredSubProfile.InstanceID="ONTAP:Capacity Utilization:1.4.0"
```
### <span id="page-13-0"></span>**eliminazione smi**

Il smis delete il comando elimina un sistema storage.

#### **Sintassi**

smis delete

*storage\_sys*

[-t {**http** | **https**}]

#### **Posizione**

C:\Program Files (x86)\NetApp\smis\pegasus\bin

#### **Livello di privilegio**

Amministratore (Windows)

#### **Parametri**

• *storage\_sys*

O l'indirizzo IP del sistema di storage che si sta aggiungendo

• **[-t {http | https}]**

Protocollo da utilizzare: HTTPS (impostazione predefinita) o HTTP

#### **Esempio**

Eliminare un sistema storage etichettato Mgt-1:

#### **smis delete mgt-1**

Se non viene visualizzato alcun messaggio di errore, il sistema di storage è stato eliminato correttamente.

# <span id="page-14-0"></span>**dischi smi**

Il smis disks il comando visualizza le informazioni sui dischi per i sistemi storage. smis disks Funziona solo se utilizzato con controller Data ONTAP 7-Mode.

#### **Sintassi**

dischi smi

[-t {**http** | **https**}]

#### **Posizione**

C:\Program Files (x86)\NetApp\smis\pegasus\bin

#### **Livello di privilegio**

Un utente con un nome utente e una password validi

#### **Parametri**

```
• [-t {http | https}]
```
Protocollo da utilizzare: HTTPS (impostazione predefinita) o HTTP

#### **Esempio**

Il smis disks comando e relativo output abbreviato:

smis disks

ONTAP\_DiskExtent.CreationClassName="ONTAP\_DiskExtent",DeviceID="0c.00.3",S ystemCreationClassName="ONTAP\_StorageSystem",SystemName="ONTAP:0135027815" ONTAP DiskExtent.CreationClassName="ONTAP DiskExtent", DeviceID="0c.00.5",S ystemCreationClassName="ONTAP\_StorageSystem",SystemName="ONTAP:0135027815" ONTAP\_DiskExtent.CreationClassName="ONTAP\_DiskExtent",DeviceID="0c.00.7",S ystemCreationClassName="ONTAP\_StorageSystem",SystemName="ONTAP:0135027815" ONTAP\_DiskExtent.CreationClassName="ONTAP\_DiskExtent",DeviceID="0c.00.6",S ystemCreationClassName="ONTAP\_StorageSystem",SystemName="ONTAP:0135027815" ONTAP\_DiskExtent.CreationClassName="ONTAP\_DiskExtent",DeviceID="0c.00.1",S ystemCreationClassName="ONTAP\_StorageSystem",SystemName="ONTAP:0135027815" ONTAP DiskExtent.CreationClassName="ONTAP DiskExtent", DeviceID="0c.00.8",S ystemCreationClassName="ONTAP\_StorageSystem",SystemName="ONTAP:0135027815"

### <span id="page-15-0"></span>**esportazioni di smi**

Il smis exports Il comando visualizza le esportazioni NAS (Network Attached Storage) per i sistemi storage.

#### **Sintassi**

esportazioni di smi [-t {**http** | **https**}]

#### **Posizione**

C:\Program Files (x86)\NetApp\smis\pegasus\bin

#### **Livello di privilegio**

Un utente con un nome utente e una password validi

#### **Parametri**

• **[-t {http | https}]**

Protocollo da utilizzare: HTTPS (impostazione predefinita) o HTTP

#### **Esempio**

Il smis exports comando e relativo output:

```
smis exports
ONTAP_LogicalFile.CreationClassName="ONTAP_LogicalFile",CSCreationClassNam
e="ONTAP_StorageSystem",CSName="ONTAP:68f6b3c0-923a-11e2-a856-
123478563412",FSCreationClassName="ONTAP_LocalFS",FSName="/vol/NAS_vol/Tes
tCFS0528",Name="/vol/NAS_vol/TestCFS0528"
ONTAP_Qtree.CreationClassName="ONTAP_Qtree",CSCreationClassName="ONTAP_Sto
rageSystem",CSName="ONTAP:68f6b3c0-923a-11e2-a856-
123478563412",FSCreationClassName="ONTAP_LocalFS",FSName="nilesh_vserver_r
ootvol",Id="nilesh_vserver_rootvol:0",Name=""
ONTAP_Qtree.CreationClassName="ONTAP_Qtree",CSCreationClassName="ONTAP_Sto
rageSystem",CSName="ONTAP:68f6b3c0-923a-11e2-a856-
123478563412",FSCreationClassName="ONTAP_LocalFS",FSName="NAS_vol",Id="NAS
_vol:0",Name=""
ONTAP_Qtree.CreationClassName="ONTAP_Qtree",CSCreationClassName="ONTAP_Sto
rageSystem",CSName="ONTAP:68f6b3c0-923a-11e2-a856-
123478563412",FSCreationClassName="ONTAP_LocalFS",FSName="NAS_vol",Id="NAS
_vol:1",Name=""
```
# <span id="page-16-0"></span>**iniziatori smi**

Il smis initiators Il comando visualizza le informazioni sulle porte Fibre Channel e iSCSI per i sistemi storage.

#### **Sintassi**

iniziatori smi

```
[-t {http | https}]
```
#### **Posizione**

C:\Program Files (x86)\NetApp\smis\pegasus\bin

#### **Livello di privilegio**

Un utente con un nome utente e una password validi

#### **Parametri**

```
• [-t {http | https}]
```
Protocollo da utilizzare: HTTPS (impostazione predefinita) o HTTP

#### **Esempio**

Il smis initiators comando e relativo output abbreviato:

```
smis initiators
ONTAP_StorageHardwareID.InstanceID="ONTAP:0084259609:iqn.1991-
05.com.microsoft:sf-tpc1"
ONTAP_StorageHardwareID.InstanceID="ONTAP:0084259609:21:00:00:e0:8b:86:f2:
89"
ONTAP_StorageHardwareID.InstanceID="ONTAP:0084259609:iqn.1991-
05.com.microsoft:went2k3x32-01"
```
### <span id="page-17-0"></span>**smi concessi in licenza**

Il smis licensed command elenca le funzionalità concesse in licenza per i sistemi storage.

**Sintassi**

smi concessi in licenza

[-t {**http** | **https**}]

#### **Posizione**

C:\Program Files (x86)\NetApp\smis\pegasus\bin

#### **Livello di privilegio**

Un utente con un nome utente e una password validi

#### **Parametri**

```
• [-t {http | https}]
```
Protocollo da utilizzare: HTTPS (impostazione predefinita) o HTTP

#### **Esempio**

Il smis licensed comando e relativo output abbreviato:

```
smis licensed
ONTAP_SoftwareIdentity.InstanceID="ONTAP:0084259609:cifs"
ONTAP SoftwareIdentity.InstanceID="ONTAP:0084259609:cluster"
ONTAP_SoftwareIdentity.InstanceID="ONTAP:0084259609:fcp"
ONTAP SoftwareIdentity.InstanceID="ONTAP:0084259609:iscsi"
ONTAP SoftwareIdentity.InstanceID="ONTAP:0084259609:nfs"
```
### <span id="page-17-1"></span>**elenco smi**

Il smis list il comando visualizza i sistemi storage aggiunti.

#### **Sintassi**

elenco smi

[-t {**http** | **https**}]

#### **Posizione**

C:\Program Files (x86)\NetApp\smis\pegasus\bin

#### **Livello di privilegio**

Un utente con un nome utente e una password validi

#### **Parametri**

#### • **[-t {http | https}]**

Protocollo da utilizzare: HTTPS (impostazione predefinita) o HTTP

#### **Esempio**

Il smis list comando e relativo output:

```
smis list
ONTAP FilerData.hostName="10.16.180.122", port=80
```
# <span id="page-18-0"></span>**lun smi**

Il smis luns Il comando visualizza le informazioni del LUN per i sistemi storage.

#### **Sintassi**

lun smi

[-t {**http** | **https**}]

#### **Posizione**

C:\Program Files (x86)\NetApp\smis\pegasus\bin

#### **Livello di privilegio**

Un utente con un nome utente e una password validi

#### **Parametri**

```
• [-t {http | https}]
```
Protocollo da utilizzare: HTTPS (impostazione predefinita) o HTTP

#### **Esempio**

Il smis luns comando e relativo output abbreviato:

```
smis luns
ONTAP StorageVolume.CreationClassName="ONTAP StorageVolume", DeviceID
="ef805c0d-5269-47c6-ba0fd9cdbf5e2515",
SystemCreationClassName="ONTAP_StorageSystem",SystemNa
me="ONTAP:68f6b3c0-923a-11e2-a856-123478563412"
ONTAP StorageVolume.CreationClassName="ONTAP StorageVolume",DeviceID
="f81cb3bf-2f16-467c-8e30-88bae415ab05",SystemCreationClassName="ONT
AP_StorageSystem",SystemName="ONTAP:68f6b3c0-923a-11e2-
a856-123478563412"
ONTAP StorageVolume.CreationClassName="ONTAP StorageVolume",DeviceID
="684f5fb9-0fdd-4b97-8678-188774bdcdd0",SystemCreationClassName="ONT
AP_StorageSystem",SystemName="ONTAP:68f6b3c0-923a-11e2-
a856-123478563412"
```
### <span id="page-19-0"></span>**spazi dei nomi smi**

Il smis namespaces Command elenca gli spazi dei nomi registrati per CIMOM.

#### **Sintassi**

spazi dei nomi smi

[-t {**http** | **https**}]

#### **Posizione**

```
C:\Program Files (x86)\NetApp\smis\pegasus\bin
```
• Finestre: C:\Program Files (x86)\NetApp\smis\pegasus\bin

#### **Livello di privilegio**

Un utente con un nome utente e una password validi

#### **Parametri**

• **[-t {http | https}]**

Protocollo da utilizzare: HTTPS (impostazione predefinita) o HTTP

#### **Esempio**

Il smis namespaces comando e relativo output abbreviato:

```
smis namespaces
interop
root/ontap
```
# <span id="page-20-0"></span>**pool di smi**

Il smis pools il comando elenca i pool di storage per i sistemi storage.

#### **Sintassi**

smis pools

[-t {**http** | **https**}]

#### **Posizione**

```
C:\Program Files (x86)\NetApp\smis\pegasus\bin
```
#### **Livello di privilegio**

Un utente con un nome utente e una password validi

#### **Parametri**

```
• [-t {http | https}]
```
Protocollo da utilizzare: HTTPS (impostazione predefinita) o HTTP

#### **Esempio**

Il smis pools comando e relativo output abbreviato:

```
smis pools
ONTAP_ConcretePool.InstanceID="ONTAP:0084259609:d46de7f0-3925-11df-8516-
00a0980558ea"
ONTAP_ConcretePool.InstanceID="ONTAP:0084259609:51927ab0-28b5-11df-92b2-
00a0980558ea"
ONTAP_DiskPrimordialPool.InstanceID="ONTAP:0084259609:Spare"
ONTAP_DiskPrimordialPool.InstanceID="ONTAP:0084259609:Other"
ONTAP_DiskPrimordialPool.InstanceID="ONTAP:0084259609:Present"
```
# <span id="page-20-1"></span>**aggiornamento delle smi**

Per impostazione predefinita, il provider SMI-S ottiene automaticamente le informazioni dai sistemi storage ogni 60 minuti (3600 secondi). È possibile utilizzare smis refresh comando per aggiornare manualmente un particolare sistema storage.

#### **Sintassi**

smis refresh *storage\_system\_ip*

[-t {**http** | **https**}]

#### **Posizione**

```
C:\Program Files (x86)\NetApp\smis\pegasus\bin
```
#### **Livello di privilegio**

Un utente con un nome utente e una password validi

#### **Parametri**

• *storage\_system\_ip*

Aggiorna un sistema storage specifico.

• **[-t {http | https}]**

Protocollo da utilizzare: HTTPS (impostazione predefinita) o HTTP

#### **Esempio**

```
Il smis refresh comando e relativo output:
```

```
smis refresh 10.32.1.4
Return Value= 0
```
### <span id="page-21-0"></span>**slpd. smi**

Il smis slpd Il comando avvia o arresta il daemon SLP.

**Sintassi**

smis slpd

{**start** | **stop**}

#### **Posizione**

C:\Program Files (x86)\NetApp\smis\pegasus\bin

**Livello di privilegio** Amministratore (Windows)

#### **Esempio**

Avviare il daemon SLP:

```
smis slpd start
SLPD started.
```
Arrestare il daemon SLP:

```
smis slpd stop
SLPD (15564) was successfully stopped.
```
### <span id="page-22-0"></span>**versione smi**

Il smis version Il comando visualizza la versione del provider SMI-S di NetApp.

#### **Sintassi**

smis version

[-t {**http** | **https**}]

#### **Posizione**

C:\Program Files (x86)\NetApp\smis\pegasus\bin

**Livello di privilegio** Un utente con un nome utente e una password validi

#### **Parametri**

```
• [-t {http | https}]
```
Protocollo da utilizzare: HTTPS (impostazione predefinita) o HTTP

#### **Esempio**

Il smis version comando e relativo output:

```
smis version
ONTAP_SMIAgentSoftware.InstanceID="ONTAP5.2.2"
```
# <span id="page-22-1"></span>**volumi smi**

Il smis volumes command elenca i volumi tradizionali e flessibili per i sistemi storage.

#### **Sintassi**

```
smis volumes
```

```
[-t {http | https}]
```
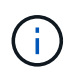

Per Clustered Data ONTAP, è necessario utilizzare smis pools invece di smis volumes comando.

#### **Posizione**

C:\Program Files (x86)\NetApp\smis\pegasus\bin

#### **Livello di privilegio**

Un utente con un nome utente e una password validi

#### **Parametri**

• **[-t {http | https}]**

Protocollo da utilizzare: HTTPS (impostazione predefinita) o HTTP

#### **Esempio**

Il smis volumes comando e relativo output abbreviato:

```
smis volumes
ONTAP_LogicalDisk.CreationClassName="ONTAP_LogicalDisk",DeviceID="d46de7f0
-3925-
11df-8516-
00a0980558ea",SystemCreationClassName="ONTAP_StorageSystem",SystemName
="ONTAP:0084259609"
ONTAP_LogicalDisk.CreationClassName="ONTAP_LogicalDisk",DeviceID="397cd140
-3a45-11df-8516-
00a0980558ea",SystemCreationClassName="ONTAP_StorageSystem",SystemName
="ONTAP:0084259609"
ONTAP_LogicalDisk.CreationClassName="ONTAP_LogicalDisk",DeviceID="69c472c0
-4b27-11df-8517-
00a0980558ea", SystemCreationClassName="ONTAP StorageSystem", SystemName
="ONTAP:0084259609"
ONTAP_LogicalDisk.CreationClassName="ONTAP_LogicalDisk",DeviceID="6c7ea0b0
-3927-
11df-8516-
00a0980558ea", SystemCreationClassName="ONTAP StorageSystem", SystemName
="ONTAP:0084259609"
```
#### **Informazioni sul copyright**

Copyright © 2023 NetApp, Inc. Tutti i diritti riservati. Stampato negli Stati Uniti d'America. Nessuna porzione di questo documento soggetta a copyright può essere riprodotta in qualsiasi formato o mezzo (grafico, elettronico o meccanico, inclusi fotocopie, registrazione, nastri o storage in un sistema elettronico) senza previo consenso scritto da parte del detentore del copyright.

Il software derivato dal materiale sottoposto a copyright di NetApp è soggetto alla seguente licenza e dichiarazione di non responsabilità:

IL PRESENTE SOFTWARE VIENE FORNITO DA NETAPP "COSÌ COM'È" E SENZA QUALSIVOGLIA TIPO DI GARANZIA IMPLICITA O ESPRESSA FRA CUI, A TITOLO ESEMPLIFICATIVO E NON ESAUSTIVO, GARANZIE IMPLICITE DI COMMERCIABILITÀ E IDONEITÀ PER UNO SCOPO SPECIFICO, CHE VENGONO DECLINATE DAL PRESENTE DOCUMENTO. NETAPP NON VERRÀ CONSIDERATA RESPONSABILE IN ALCUN CASO PER QUALSIVOGLIA DANNO DIRETTO, INDIRETTO, ACCIDENTALE, SPECIALE, ESEMPLARE E CONSEQUENZIALE (COMPRESI, A TITOLO ESEMPLIFICATIVO E NON ESAUSTIVO, PROCUREMENT O SOSTITUZIONE DI MERCI O SERVIZI, IMPOSSIBILITÀ DI UTILIZZO O PERDITA DI DATI O PROFITTI OPPURE INTERRUZIONE DELL'ATTIVITÀ AZIENDALE) CAUSATO IN QUALSIVOGLIA MODO O IN RELAZIONE A QUALUNQUE TEORIA DI RESPONSABILITÀ, SIA ESSA CONTRATTUALE, RIGOROSA O DOVUTA A INSOLVENZA (COMPRESA LA NEGLIGENZA O ALTRO) INSORTA IN QUALSIASI MODO ATTRAVERSO L'UTILIZZO DEL PRESENTE SOFTWARE ANCHE IN PRESENZA DI UN PREAVVISO CIRCA L'EVENTUALITÀ DI QUESTO TIPO DI DANNI.

NetApp si riserva il diritto di modificare in qualsiasi momento qualunque prodotto descritto nel presente documento senza fornire alcun preavviso. NetApp non si assume alcuna responsabilità circa l'utilizzo dei prodotti o materiali descritti nel presente documento, con l'eccezione di quanto concordato espressamente e per iscritto da NetApp. L'utilizzo o l'acquisto del presente prodotto non comporta il rilascio di una licenza nell'ambito di un qualche diritto di brevetto, marchio commerciale o altro diritto di proprietà intellettuale di NetApp.

Il prodotto descritto in questa guida può essere protetto da uno o più brevetti degli Stati Uniti, esteri o in attesa di approvazione.

LEGENDA PER I DIRITTI SOTTOPOSTI A LIMITAZIONE: l'utilizzo, la duplicazione o la divulgazione da parte degli enti governativi sono soggetti alle limitazioni indicate nel sottoparagrafo (b)(3) della clausola Rights in Technical Data and Computer Software del DFARS 252.227-7013 (FEB 2014) e FAR 52.227-19 (DIC 2007).

I dati contenuti nel presente documento riguardano un articolo commerciale (secondo la definizione data in FAR 2.101) e sono di proprietà di NetApp, Inc. Tutti i dati tecnici e il software NetApp forniti secondo i termini del presente Contratto sono articoli aventi natura commerciale, sviluppati con finanziamenti esclusivamente privati. Il governo statunitense ha una licenza irrevocabile limitata, non esclusiva, non trasferibile, non cedibile, mondiale, per l'utilizzo dei Dati esclusivamente in connessione con e a supporto di un contratto governativo statunitense in base al quale i Dati sono distribuiti. Con la sola esclusione di quanto indicato nel presente documento, i Dati non possono essere utilizzati, divulgati, riprodotti, modificati, visualizzati o mostrati senza la previa approvazione scritta di NetApp, Inc. I diritti di licenza del governo degli Stati Uniti per il Dipartimento della Difesa sono limitati ai diritti identificati nella clausola DFARS 252.227-7015(b) (FEB 2014).

#### **Informazioni sul marchio commerciale**

NETAPP, il logo NETAPP e i marchi elencati alla pagina<http://www.netapp.com/TM> sono marchi di NetApp, Inc. Gli altri nomi di aziende e prodotti potrebbero essere marchi dei rispettivi proprietari.